# **Domains**

The section is intended to work with Active Directory domains.

### Domain search

The search is performed in the **Domains** section.

## Quick search

Enter NetBIOS name or DNS name in whole or in part in the search bar.

## **Extended search**

Click **Extended search** and enter one or more criteria, **NetBIOS name** or **DNS name** in whole or in part. Select domain state:

- Enabled
- Removed

# Domain page

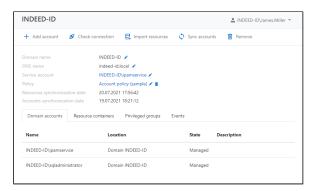

The page displays the data of the domain specified while adding it:

- Domain name
- DNS name
- Service account domain account on behalf of which service operations will be performed
- Policy is the set of rules applied to domain accounts added to Indeed PAM
- Resource synchronization date date and time of the last resources sync
- Accounts synchronization date date and time of the last accounts sync

### Domain accounts

All domain accounts added are displayed in the the Domain accounts tab.

#### Resource containers

All containers selected for synchronization of domain computers are displayed in the the **Domain accounts** tab.

# Privileged groups

All security groups selected for synchronization of domain accounts are displayed in the the **Domain accounts** tab.

## **Events**

All events on the resource are displayed on the **Events** tab, the last 5 events are displayed here. To view detailed information about an event, you must expand it. To display all events for a given domain, click the **Show all**.